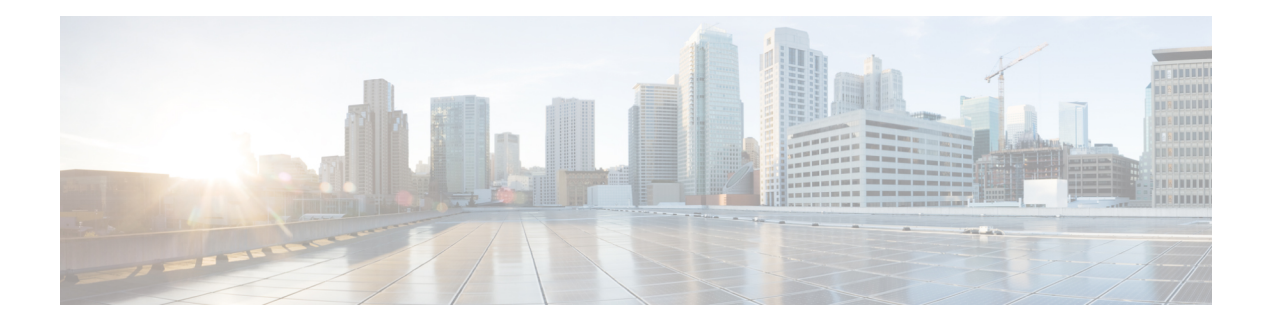

# **Introduction**

This chapter provide a brief description of the Cisco Secure Malware Analytics Appliance, the intended audience and how to access relevant product documentation. It includes the following:

- About Cisco Secure Malware Analytics [Appliance,](#page-0-0) on page 1
- [Audience,](#page-1-0) on page 2
- [Assumptions,](#page-1-1) on page 2
- Product [Documentation,](#page-1-2) on page 2
- What's New In This [Release,](#page-2-0) on page 3
- [Supported](#page-2-1) Browsers, on page 3
- [Updates,](#page-2-2) on page 3
- [Support,](#page-3-0) on page 4
- Setup and [Configuration](#page-6-0) Overview, on page 7

# <span id="page-0-0"></span>**About Cisco Secure Malware Analytics Appliance**

The Cisco Secure Malware Analytics appliance provides safe and highly secure on-premises advanced malware analysis, with deep threat analytics and content. A Secure Malware Analytics Appliance providesthe complete malware analysis platform, installed on a Cisco Secure Malware Analytics M5 Appliance server (v2.7.2 and later). It empowers organizations operating under various compliance and policy restrictions, to submit malware samples to the appliance.

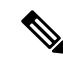

**Note**

Cisco UCS C220 M4 (TG5400) servers are still supported for Secure Malware Analytics Appliance but the servers are end of life. See the Server Setup chapter in the *Cisco Secure Malware Analytics Appliance Setup and Configuration Guide* (v2.7 and earlier) for instructions.

Many organizations that handle sensitive data, such as banks and health services, must follow various regulatory rules and guidelines that do not allow certain types of files, such as malware artifacts, to be sent outside of the network for malware analysis. By maintaining a Cisco Secure Malware Analytics Appliance on-premises, organizations can send suspicious documents and files to it to be analyzed without leaving the network.

With a Secure Malware Analytics Appliance, security teams can analyze all samples using proprietary and highly secure static and dynamic analysis techniques. The appliance correlates the analysis results with hundreds of millions of previously analyzed malware artifacts, to provide a global view of malware attacks and campaigns, and their distributions. A single sample of observed activity and characteristics can quickly be correlated against millions of othersamplesto fully understand its behaviors within an historical and global context. This ability helps security teams to effectively defend the organization against threats and attacks from advanced malware.

## <span id="page-1-0"></span>**Audience**

Before a new appliance can be used for malware analysis, it must be set up and configured for the organization's network. This guide is intended for the security team IT staff tasked with setting up and configuring a new Secure Malware Analytics Appliance.

This document describes how to complete the initial setup and configuration for a new Secure Malware Analytics Appliance, up to the point where malware samples can be submitted to it for analysis.

## <span id="page-1-1"></span>**Assumptions**

It is assumed that you have gathered the necessary information and completed the planning steps as described in the *Cisco Secure Malware Analytics Appliance [Administration](https://www.cisco.com/c/en/us/support/security/amp-threat-grid-appliances/products-installation-and-configuration-guides-list.html) Guide*.

It is also assumed that you have already set up the Secure Malware Analytics Appliance based on the instructions in the *Cisco Secure Malware Analytics M5 Hardware [Installation](https://www.cisco.com/c/en/us/support/security/amp-threat-grid-appliances/products-installation-guides-list.html) Guide*.

If you have not yet completed these two tasks, do so before you begin the steps described in this Getting Started Guide.

# <span id="page-1-2"></span>**Product Documentation**

The latest versions of Cisco Secure Malware Analytics Appliance product documentation is found on Cisco.com:

- *Cisco Secure Malware Analytics [Appliance](https://www.cisco.com/c/en/us/support/security/amp-threat-grid-appliances/products-release-notes-list.html) Release Notes*
- *Cisco Secure Malware [Analytics](https://www.cisco.com/c/en/us/td/docs/security/threat_grid/version-lookup-table/b_version-lookup-table.html) Version Lookup Table*
- *Cisco Secure Malware Analytics Appliance [Administration](https://www.cisco.com/c/en/us/support/security/amp-threat-grid-appliances/products-installation-and-configuration-guides-list.html) Guide*
- *Cisco Secure Malware Analytics M5 Hardware [Installation](https://www.cisco.com/c/en/us/td/docs/security/threat_grid/threat_grid_m5/hw/guide/hw-install-guide-m5.html) Guide*

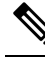

The Cisco Secure Malware Analytics M5 Appliance is supported in Secure Malware Analytics Version 3.5.27 and later, and appliance version 2.7.2 and later. **Note**

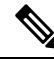

Prior versions of Cisco Secure Malware Analytics Appliance product documentation is found at [Secure](https://www.cisco.com/c/en/us/support/security/amp-threat-grid-appliances/products-installation-guides-list.html) Malware [Analytics](https://www.cisco.com/c/en/us/support/security/amp-threat-grid-appliances/products-installation-guides-list.html) Install and Upgrade. **Note**

Ш

#### **Secure Malware Analytics Portal UI Online Help**

Secure Malware Analytics Portal user documentation, including Release Notes, Secure Malware Analytics Online Help, API documentation, and other information is available from the **Help** menu located in the navigation bar at the top of the user interface.

## <span id="page-2-0"></span>**What's New In This Release**

The following changes have been implemented in this guide in Version 2.17:

**Table 1: Changes in Version 2.17 Release - March 14, 2020**

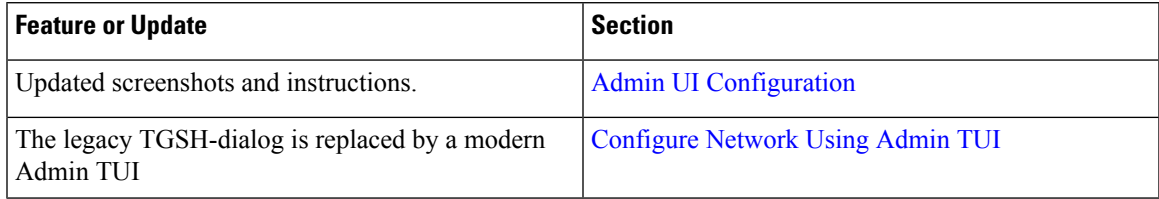

## <span id="page-2-1"></span>**Supported Browsers**

Secure Malware Analytics supports the following browsers:

- Google Chrome™
- Mozilla Firefox®
- Apple Safari®

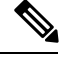

**Note** Microsoft Internet Explorer is **not** supported.

## <span id="page-2-2"></span>**Updates**

The initial Secure Malware Analytics Appliance setup and configuration steps **must be completed** before installing any Secure Malware Analytics Appliance updates. We recommend that you check for updates immediately after completing the initial configuration (see Install [Updates](b_tga-getting-started-guide_chapter3.pdf#nameddest=unique_12)).

Secure Malware Analytics Appliance updates cannot be downloaded until the license is installed, and the update processrequiresthat the initial appliance configuration is completed. Updates must be done in sequence.

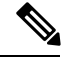

**Note** Verify that SSH is specified for updates.

# <span id="page-3-0"></span>**Support**

If you have questions or require assistance with Secure Malware Analytics, open a Support Case at [https://mycase.cloudapps.cisco.com/case.](https://mycase.cloudapps.cisco.com/case)

**Step 1** In Support Case Manager, click **Open New Case > Open Case**.

#### **Figure 1: Open New Case**

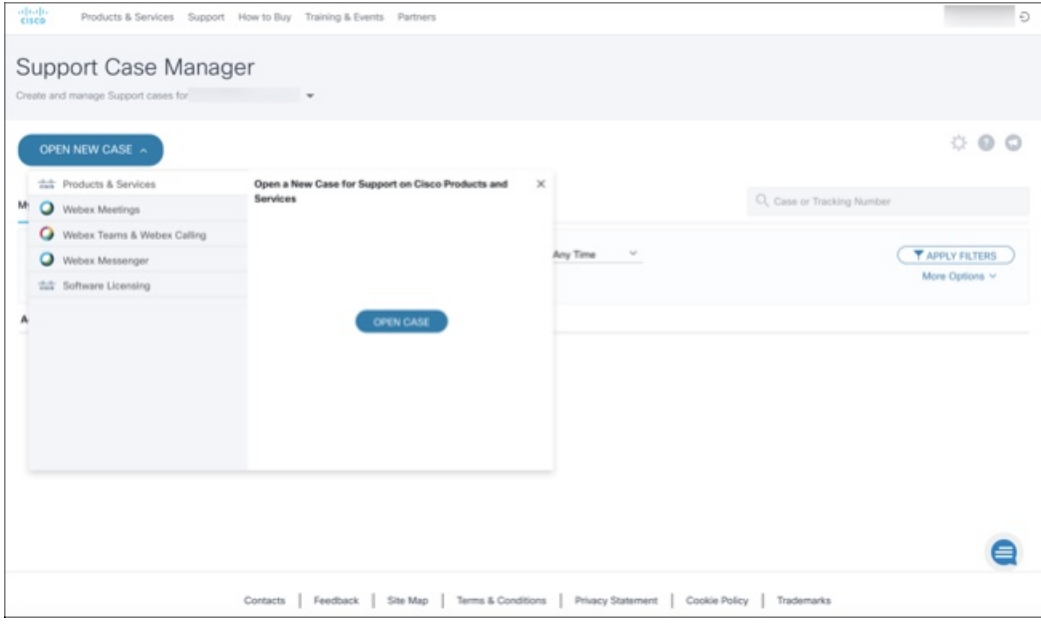

**Step 2** Click the **Ask a Question** radio button and search for your Cisco Security **Product Serial Number** or **Product Service Contract**. This should be the serial number or service contract for Secure Malware Analytics.

#### **Figure 2: Check Entitlement**

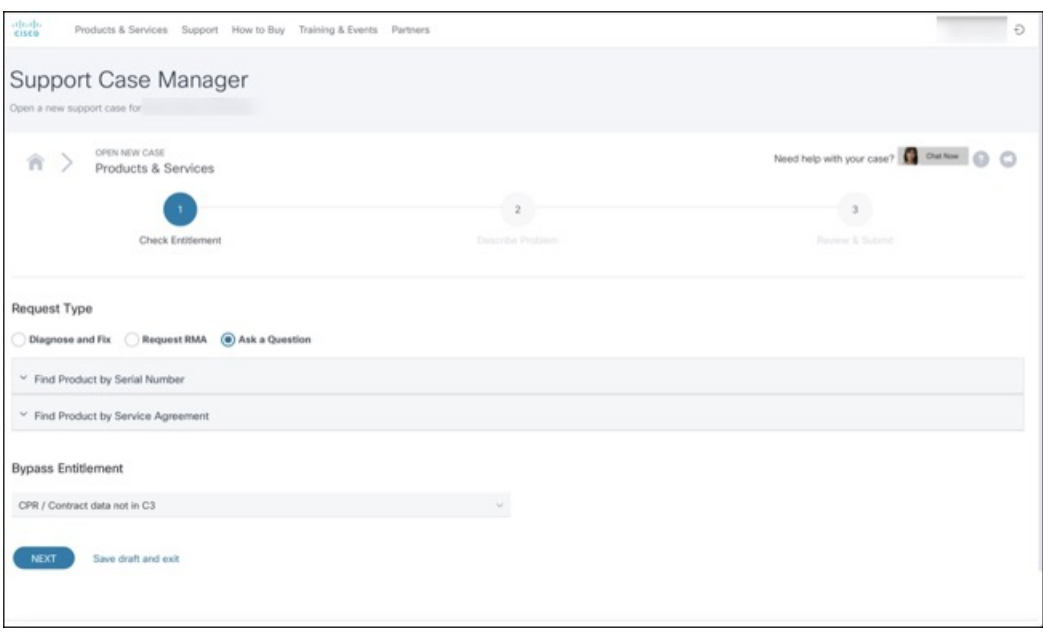

- **Step 3** On the **Describe Problem** page, enter a **Title** and **Description** of the problem (mention Secure Malware Analytics Appliance in the title).
- **Step 4** Click **Manually select a Technology** and search for **Secure Malware Analytics**.

#### **Figure 3: Select Technology**

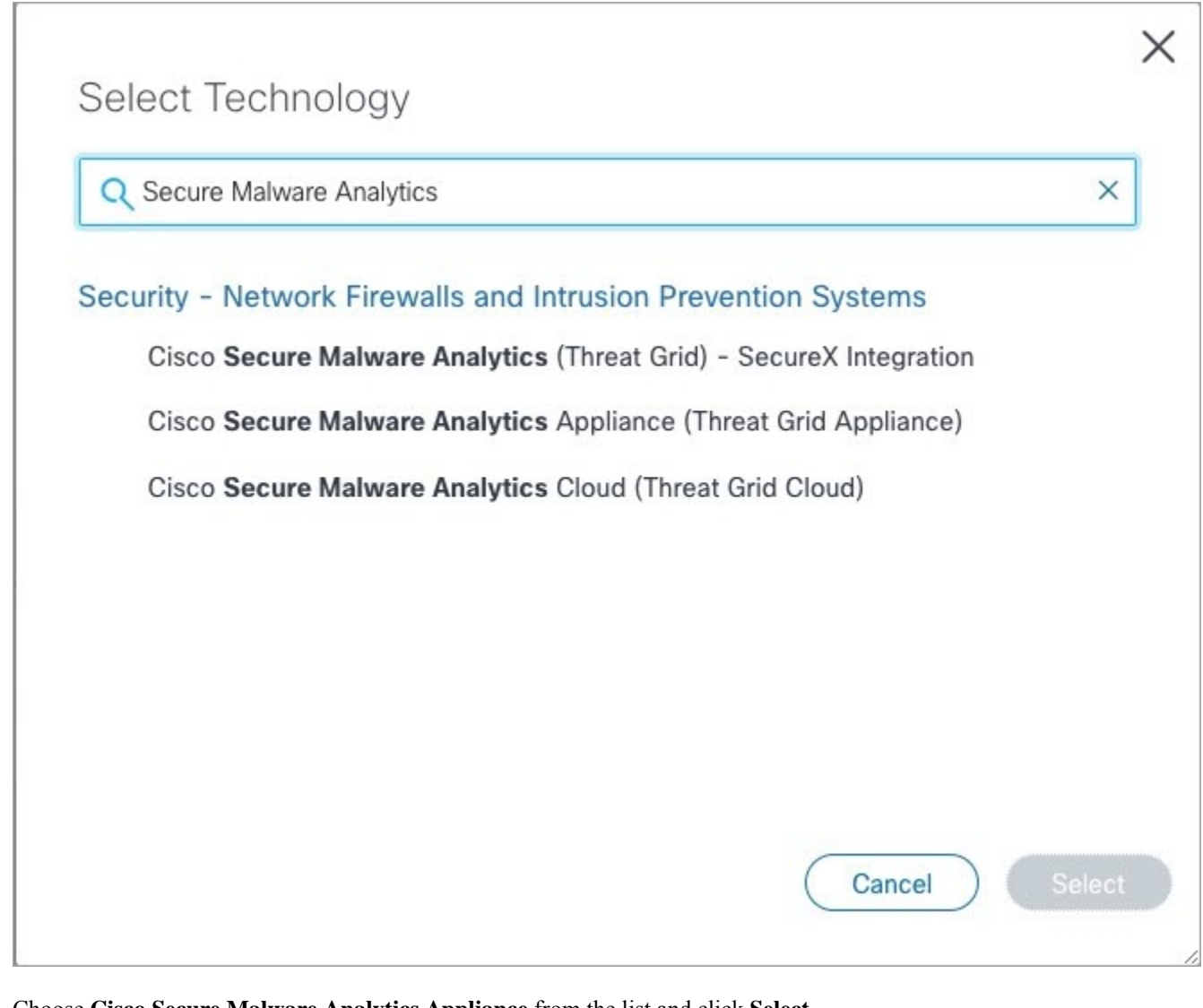

### **Step 5** Choose **Cisco Secure Malware Analytics Appliance** from the list and click **Select**.

**Step 6** Complete the remainder of the form and click **Submit**.

If you are unable to open a case online, contact Cisco Support:

- **US and Canada**: 1-800-553-2447
- **Worldwide Contacts**: <https://www.cisco.com/c/en/us/support/web/tsd-cisco-worldwide-contacts.html>

For additional information on how to request support:

- See EnableSupport Mode andSupportSnapshotsin the *Secure Malware Analytics Appliance [Administration](https://www.cisco.com/c/en/us/support/security/amp-threat-grid-appliances/products-installation-and-configuration-guides-list.html) Guide*.
- See the blog post: **Changes to the Cisco Secure Malware Analytics Support Experience** at [https://community.cisco.com/t5/security-blogs/changes-to-the-cisco-threat-grid-support-experience/ba-p/3911407](https://www.cisco.com/c/en/us/support/web/tsd-cisco-worldwide-contacts.html)

Ш

• See the main **Cisco Support & Downloads** page at: <https://www.cisco.com/c/en/us/support/index.html>

## <span id="page-6-0"></span>**Setup and Configuration Overview**

The following setup and initial configuration steps are described in this guide:

- Initial Network Configuration
- Admin UI Configuration
- Installing Updates
- Testing Appliance Setup

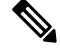

**Note** You should allow approximately 1 hour to complete the configuration.

Additional tasks that require administrator configuration (such as license installation, email server, and SSL certificates) are documented in the *Cisco Secure Malware Analytics Appliance [Administration](https://www.cisco.com/c/en/us/support/security/amp-threat-grid-appliances/products-installation-and-configuration-guides-list.html) Guide*.

I

#### **Introduction**